## Part 6: Testing your settings

To test your settings, you will "checkout" the *repository* where all your work on CSSE 120 in-class projects will be stored, and then you will run a short test program to see whether all is well, as described below:

Important: If this step (testing your settings) or any of the previous steps do not work for you, no worries. If you can get help from someone like your instructor before the first class session, that would be ideal, but if not, we'll help you get set up

during

| Control of the second program of the second program of the se |
|----------------------------------------------------------------------------------------------------|
| Type mehet         Beneri dikuli wi           Chales-golder prode to carrent korne snystid         Service for the source korne snystid           Service for a carrent korne snystid         Service for the source korne snystid           Service for a carrent korne snystid         Service for the source korne snystid           Service for the source korne snystid         Service for the source korne snystid           Service for the source korne snystid         Service for the source korne snystid           Service for the source korne snystid         Service for the source korne snystid           Service for the source korne snystid         Service for the source korne snystid                                                                                                    |
| 0<br>0<br>0<br>0<br>0<br>0<br>0<br>0<br>0<br>0<br>0<br>0<br>0<br>0<br>0<br>0<br>0<br>0<br>0                                                                                                    |
| - x                                                                                                    |
| PC<br>Charm<br>on 2019.2.1<br>v Project<br>from Version Control マ                                                                                                    |
| )<br>f                                                                                                    |

That pops up a *Clone Repository* dialog that looks like the one shown on the *next* page (where these instructions continue). 🚯 Events 🔻 🌣 Configure 👻 Get Help 🔻

| 😫 Clone R  | Repository                        | $\sum$ |       | ×      |
|------------|-----------------------------------|--------|-------|--------|
| URL:       |                                   |        | ~     | Test   |
| Directory: | C:\Users\mutchler\PycharmProjects |        |       |        |
| Log in     | to GitHub                         |        | Clone | Cancel |

We recommend that you store your projects on your computer in the default Directory (folder), but if you want them somewhere else, change the *Directory* in the above as desired and remember what you changed it to.

Then type (you might start with a copy-and-paste) the following into the **URL** line:

ssh://USERNAME@gitter.csse.rose-hulman.edu:/srv/git\_repos/csse120-202010-USERNAME.git

where you replace **USERNAME** in **both** places with your own username.

For example, if your Rose-Hulman email is **swiftta@rose-hulman.edu** then you would type **swiftta** in place of **USERNAME** in **both** places of the above. That is, you would type:

```
ssh://swiftta@gitter.csse.rose-hulman.edu:/srv/git_repos/csse120-202010-swiftta.git
```

Here is what it looked like when I (username **mutchler**) typed in the **URL**. Note that it automatically put the folder name at the end of the **Directory**; you do NOT need to type anything on the **Directory** line.

| 🖺 Clone R  | lepository                                                                           | ×      |
|------------|--------------------------------------------------------------------------------------|--------|
| URL:       | ssh://mutchler@gitter.csse.rose-hulman.edu:/srv/git_repd_csse120-202010-mutchler.git | Test   |
| Directory: | C:\Users\mutchler\PycharmProjects\csse120-202010-mutchler                            |        |
| Log in     | to GitHub ? Clone                                                                    | Cancel |

| After typing in your URL        | 🖻 Clone F  | Repository                                                                            | ×     |
|---------------------------------|------------|---------------------------------------------------------------------------------------|-------|
| (with your own username         | URL:       | ssh://mutchler@gitter.csse.rose-hulman.edu:/srv/git_repos/csse120-202010-mutchler.git | Test  |
| in both places), press the      | Directory: | C:\Users\mutchler\PycharmProjects\csse120-202010-mutchler                             |       |
| <b>Test</b> button, as shown in | Log in     | to GitHub                                                                             | ancel |
| the picture to the right.       |            |                                                                                       |       |

and ... (*instructions continue on the next page*)

If something like that shown to the right (asking about the *authenticity of ...*) pops up at any point, click Yes.

| SSH Confirmation X                                                                                                    |
|----------------------------------------------------------------------------------------------------|
| The authenticity of host 'gitter.csse.rose-hulman.edu (137.112.40.74)' can't be established.<br>ECDSA key fingerprint is SHA256:4D076HE1jmlHkpDJ2n7HkEjUPwGEHv39tB9JQshS2Ls.<br>Are you sure you want to continue connecting (yes/no/[fingerprint])? |
| Yes No                                                                                                    |

When it asks for your password, as shown to the right, type your Kerberos password there (that is, the same password that you use to log into anything Rose-Hulman). Also *check* the box to Remember that password.

| SSH Password Login                           | $\times$ |
|----------------------------------------------|----------|
| Password for user joe@gitter.csse.rose-hulma | n.edu:   |
|                                              |          |
| Remember                                     |          |
| OK Cano                                      | el       |

After typing your password, you will see one of the two

pictures below. If it shows a *red outline* around the URL, like the picture *below and to the left* (where I failed to put the "r" at the end of my username), that means that the test failed. In that case, look for a mistake in what you typed for the URL. Try once or twice more and if things still go wrong, no worries, STOP HERE and ask for help in the first class session.

| 🖻 Clone I  | Repository                                                                           | ×       | But hopefully the test passed       |
|------------|--------------------------------------------------------------------------------------|---------|-------------------------------------|
| URL:       | ssh://mutchler@gitter.csse.rose-hulman.edu:/srv/git_repos/csse120-202010-mutchle.git | Test    | (no red outline around the          |
| Directory: | C:\Users\mutchler\PycharmProjects\csse120-202010-mutchle                             | <u></u> | URL), looking something like        |
| Log in     | to GitHub ⑦ Clone                                                                    | Cancel  | the picture <b>below and to the</b> |
|            |                                                                                      |         | <b>right</b> (where is says         |

"Connection successful").

Once you have a successful connection, press the *Clone* button in the window, as shown below. It will ask if

| 🖺 Clone R  | epository                                                                      | $\searrow$ ×          |
|------------|--------------------------------------------------------------------------------|-----------------------|
| URL:       | ssh://mutchler@gitter.csse.rose-hulman.edu:/srv/git_repos/csse120-202010-mutch | iler.git V Test       |
| Directory: | C:\Users\mutchler\PycharmProjects\csse120-202010-mutchler                      | Connection successful |
| Log in     | to GitHub                                                                      | Clone Cancel          |

you want to open the directory for the project; press the Yes button.

| 🖺 Clone F  | Repository X                                                                                                    |          |
|------------|----------------------------------------------------------------------------------------------------|----------|
| URL:       | ssh://mutchler@gitter.csse.rose-hulman.edu:/srv/git_repos/csse120-202010-mutchler.git ~ Test                                                                                                    |          |
| Directory: | C:\Users\mutchler\PycharmProjects\csse120-202010-mutchler                                                                                                    |          |
| Log in     | to GitHub ⑦                                                                                                    |          |
|            | Checkout From Version Control                                                                                                    | $\times$ |
|            | Would you like to open the directory C:\Users\mutchler\PycharmProjects\csse120-202010-mutchler\PycharmProjects\csse120-202010-mutchler\ | :hler?   |

You should see something like that shown to the right, with a *Tip of the Day*. If you don't want any more such tips, simply un-check the *"Show tips on startup"* box. In any case, *close* the TIp of the Day.

| Eile Edit View Navigate Code Refactor Run Iools VCS Window Help csse120-202010-mutchler [\csse120-202010-mutchler] | - 0                                                                                                    | ×           |
|----------------------------------------------------------------------------------------------------|----------------------------------------------------------------------------------------------------|-------------|
| Add Configuration ) 🔅 🖏 🤿 🦡 🔳 Git. 🕯                                                                               | <ul> <li></li> <li></li></ul> <li></li> <li></li> <li><th>Q</th></li> | Q           |
| g Project ▼                                                                                                    |                                                                                                    | III SciView |
| Tip of the Day                                                                                                    |                                                                                                    | WW Database |
| Welcome to PyCharm 2019.2.1                                                                                        |                                                                                                    | P           |
| Get familiar with the main features of the IDE by reading these tips.                                              |                                                                                                    |             |
| Try out the features described in the tips while this dialog stays open on the screen.                             |                                                                                                    |             |
| If you close the dialog, you can always get back to it using Help   Tip of the Day on the menu bar.                |                                                                                                    |             |
| ates                                                                                                    |                                                                                                    | Ŀ           |
| g is ready to update                                                                                               | : Datalore                                                                                                    | L.          |
| s ready to update<br>rd<br>★<br>★<br>Close light be impacting<br>build performance. PyCharm checked t              |                                                                                                    | l           |
| 이 이 이 이 이 이 이 이 이 이 이 이 이 이 이 이 이 이                                                                                |                                                                                                    |             |
| 🗜 9: Version Control 🛛 🕏 Python Console 🛛 Terminal 🗮 6: TODO                                                       | 6 Event Log                                                                                                    |             |
|                                                                                                    | CVent Log                                                                                                    |             |

You might see a notification about *Windows Defender*. If so, choose *Fix,* then *Configure Automatically* as shown below, and proceed as directed from there.

A Windows Defender might be impacting your build performance. PyCharm checked the following directories:
 C:\Users\mutchler\PycharmProjects\csse120-2020
 10-mutchler C:\Users\mutchler\.PyCharm2019.2\system

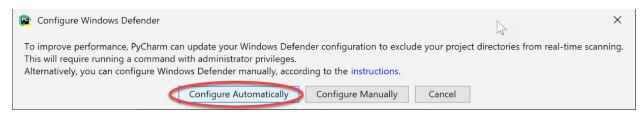

You also might see that one or more **plugins** are ready for updating, as shown to the right; if so, update them or not as you choose (we will not be using them).

## IDE and Plugin Updates

The following plugin is ready to update: Datalore

The upper-left of your PyCharm should now look like this, except with your own username (instead of

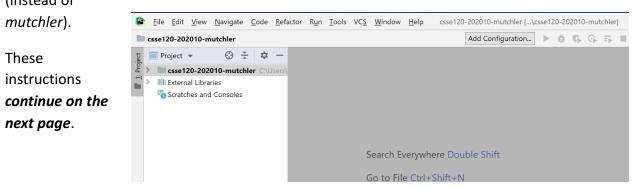

Expand (that is, click on the little arrow that points to the right) csse120-202010-username,

then expand the **00-TestSetup** that appears, then expand the **src** that appears below that, at which point you should see something like the picture to the right. (You may also see a folder that begins with **01**, depending on when you are doing these instructions.)

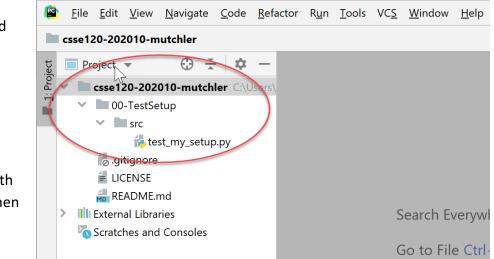

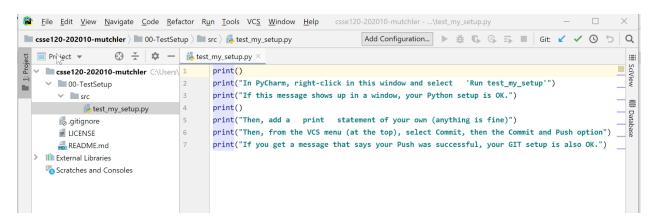

Double-click on the *test\_my\_setup.py* file, at which point you will see its contents, like this:

These instructions continue on the next page.

Now **right-click** anywhere inside the sub-window that shows the Python code and select **Run test\_my\_setup**.

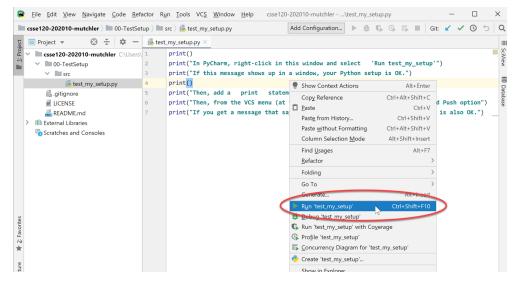

If a sub-window shows up with the output from the *print* statements (as shown to the right), your Python has been set up correctly!

You might want to select the little "*gear*" symbol (circled on the above picture), then *Move to*, then *Right Top*. It gives more room for the output, which is what

students usually prefer (see the picture to the right, and try out the "soft wrap" button that is circled).

BTW, maximize PyCharm if you have not already done so; you will want as much "screen real estate" as you can get when developing software. Also take a moment to resize the sub-windows as you like.

| csse120-202010-mutchler > 00-TestSetu   | > 🖿 src > 🞼 test_my_setup.py                                                                                                    | 🥚 test_my_setup 🗸 🕨 🗯 🕼 🚱                                                                                                    | 🇊 🔳 🔤 Git: 🖌 🖌 🕓                               | 5 9                   |
|-----------------------------------------|----------------------------------------------------------------------------------------------------|----------------------------------------------------------------------------------------------------|------------------------------------------------|-----------------------|
| 🗧 Project 🔻 😳 😤 🌩 —                     | 💑 test_my_setup.py ×                                                                                                    |                                                                                                    |                                                |                       |
| Project <ul> <li></li></ul>             | <pre>print() print("In PyCharm, right-clic print("If this message shows print() print("Then, add a print print("Then, from the VCS mer </pre> | k in this window and select 'Run test<br>up in a window, your Python setup is Of<br>statement of your own (anything is fin<br>u (at the top), select Commit, then th<br>hat says your Push was successful, your | <pre>(.") ()") () Commit and Push option</pre> | SciView ())) Database |
| Run: 🟓 test my setup X                  |                                                                                                    |                                                                                                    | (                                              | ~                     |
| Run: 🕐 test_my_setup ×                  |                                                                                                    |                                                                                                    | <u> </u>                                       | Show Toolbar          |
| Then, add a print stat                  | ement of your own (anything is fine<br>t the top), select Commit, then the                                                                    |                                                                                                    | 🔳 Left Top                                     | View Mode<br>Move to  |
|                                         | says your Push was successful, your                                                                                                    |                                                                                                    | 🔝 Left Bottom                                  | Resize                |
|                                         |                                                                                                    |                                                                                                    | Bottom Left                                    | Remove from Sidebar   |
| 🖁 🖈 📑 Process finished with exit        | code 0                                                                                                    |                                                                                                    | Bottom Right     Right Bottom                  | ? Help                |
| • »                                     |                                                                                                    |                                                                                                    | Right Top                                      |                       |
| 🔰 9: Version Control 🛛 🕏 Python Console | I Terminal                                                                                                    |                                                                                                    | Top Right                                      | Log                   |
|                                         |                                                                                                    | 4:8 CRLF UTF-8 4 spaces                                                                                                    |                                                | 1 to                  |

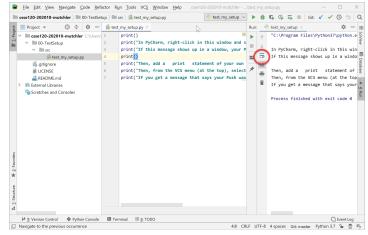

Finally, let's make a change to the file and "commit and push" that change, to turn in your work, like this:

Change the file in any way you like (e.g., delete a word in one of the strings). Then select the **VCS** menu up top, then **Commit** in the pull-down, as shown to the right.

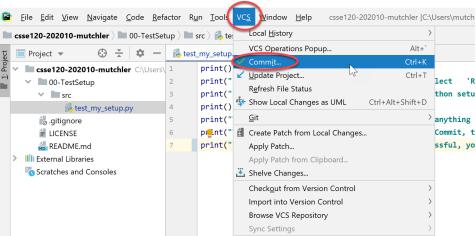

In the dialog that shows up, type anything you like as the **Commit Message** (those messages won't be important until you have teammates to read them).

Then select the l*ittle pull-down arrow* next to the *Commit* button, then select *Commit and Push*.

| Commit Changes                                                                                                    |                                      |                                          | >                                         |
|----------------------------------------------------------------------------------------------------|--------------------------------------|------------------------------------------|-------------------------------------------|
| 🗲 ち 😡 👯 🛛 🗉 😤 Changeli                                                                                                    | st: Default Change                   | list $\vee$                              | Git                                       |
| C:\Users\mutchler\PycharmProjects\csse120-202010-mutch                                                                                   | nler\00-TestSetup\srd                | 1 file                                   |                                           |
| ✓ ♣ test_my_setup.py                                                                                                    |                                      |                                          | Author:                                   |
|                                                                                                    |                                      |                                          | Amend commit                              |
|                                                                                                    |                                      |                                          | Sign-off commit                           |
|                                                                                                    |                                      |                                          | Before Commit                             |
|                                                                                                    |                                      |                                          | Reformat code                             |
| master 1 modified                                                                                                    |                                      |                                          | Rearrange code                            |
| mater i modified                                                                                                    |                                      |                                          | Optimize imports                          |
| ommit Message                                                                                                    |                                      | ()                                       | Perform code analysis                     |
| one                                                                                                    |                                      |                                          | Check TODO (Show All) Configure           |
|                                                                                                    |                                      |                                          | Cleanup                                   |
|                                                                                                    |                                      |                                          | Update copyright                          |
|                                                                                                    |                                      |                                          | After Commit                              |
|                                                                                                    |                                      |                                          | Upload files to:                          |
|                                                                                                    |                                      |                                          | <none></none>                             |
|                                                                                                    |                                      |                                          | <b>—</b>                                  |
| Diff                                                                                                    |                                      |                                          |                                           |
| $\uparrow  \downarrow  \underline{\checkmark}  \leftarrow  \rightarrow  \text{Side-by-side viewer}  \lor  \square \text{ Do not ignore}$ | e 🗸 Highlight wo                     | rds 🗸 ·                                  | 😤 🖽 🔒 💐 ? 1 differen                      |
|                                                                                                    |                                      |                                          |                                           |
| f74579a3d6abeeb1ba9be69e5711c50bf249b575                                                                                                 | V Yo                                 | ur version                               | L                                         |
| 2000                                                                                                    |                                      | ~~~~                                     |                                           |
| print("If this message shows up in a window, you                                                                                         |                                      | ~~~~                                     | • this message shows up in a window, your |
| <pre>print("If this message shows up in a window, you<br/>print()</pre>                                                                  | 3 3 pr<br>4 4 pr                     | int("If                                  | this message shows up in a window, your   |
| print("If this message shows up in a window, you<br>print()<br>print("Then, add a print statement of your o                              | 3 3 pr<br>4 4 pr<br>5 5 pr           | <pre>int("If int() int("Th</pre>         | this message shows up in a window, your   |
| <pre>print("If this message shows up in a window, you<br/>print()</pre>                                                                  | 3 3 pr<br>4 4 pr<br>5 5 pr<br>6 6 pr | <pre>int("If int() int("Th int("Th</pre> | this message shows up in a window, your   |

You may be asked for your username and email (use your *username*, not your full name), as in the picture to the right (but use YOUR username, not *mutchler* as shown).

| 😰 Git | User Name Is Not Defined                                                                            | $\times$ |
|-------|----------------------------------------------------------------------------------------------------|----------|
|       | Name: mutchler<br>E-mail: mutchler@rose-hulman.edu<br>Set properties globally<br>Set and Commit Can | cel      |

In the window that pops up, press **Push**. You will have them "committed and pushed" which is how you turn in your work!

In subsequent sessions, you will do **VCS ~ Update Project** to get the next project upon which to work. We'll show you that in Session 2.

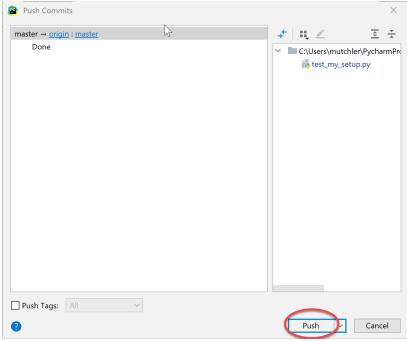